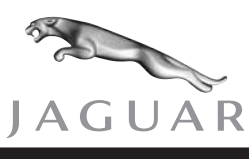

S-TYPE

 $\overline{DATE}$ 06/05 || S303-25

# **SERVICE TECHNICAL BULLETIN**

3.0L V6 Restricted Performance 4100-4300 rpm / MIL ON – DTC P0300 to P0306, P1313, P1314 or P1316 – Reflash ECM

MODEL 2003 MY-ON S-TYPE 3.0L

VIN

M44998-ON

### **Issue:**

Some 2003 MY-on 3.0L V6 S-TYPE vehicles may exhibit restricted performance (reduction in power) between 4100 rpm and 4300 rpm, with the Malfunction Indicator Lamp (MIL) on, with the possibility of Diagnostic Trouble Code(s) (DTC) P0300, P0301 to P0306, P1313, P1314 or P1316 stored.

> **Note:** After the ignition has been recycled, the vehicle will drive normally until the vehicle reaches between 4100rpm and 4300rpm, then the fault will recur.

### **Action:**

In case of a verified customer complaint of the above condition on a 2003 MY-on S-TYPE, reconfigure the Engine Control Module (ECM), as outlined below.

1. Ensure the ignition is switched 'OFF', parking brake is 'ON' and the transmission selector lever is in park.

> **Note:** Ensure Worldwide Diagnostic System (WDS) is loaded with software release JTP 759/38 or later.

- 2. Position Worldwide Diagnostic System (WDS) alongside vehicle, switch Portable Test Unit (PTU) 'ON' and allow software to load.
- 3. Connect PTU to vehicle using diagnostic cable.

**Note:** Carry out any associated diagnostic routines, and clear any DTCs that are not described in the Summary. To be carried out as a separate Warranty Claim.

- 4. Enter VIN and navigate to DTC monitor, clear DTCs.
- 5. Navigate to configuration main menu.
- 6. Select and run 're-configure existing ECM' application.
- 7. After the re-configuration of the ECM is complete, switch 'OFF' PTU, disconnect from vehicle and return WDS to original location.

**NOTE: THE INFORMATION IN TECHNICAL BULLETINS IS INTENDED FOR USE BY TRAINED, PROFESSIONAL TECHNI-CIANS WITH THE KNOWLEDGE, TOOLS, AND EQUIPMENT TO DO THE JOB PROPERLY AND SAFELY. IT INFORMS THESE TECHNICIANS OF CONDITIONS THAT MAY OCCUR ON SOME VEHICLES, OR PROVIDES INFORMATION THAT COULD ASSIST IN PROPER VEHICLE SERVICE. THE PROCEDURES SHOULD NOT BE PERFORMED BY "DO-IT-YOURSELFERS." DO NOT ASSUME THAT A CONDITION DESCRIBED AFFECTS YOUR CAR. CONTACT A JAGUAR DEALER TO DETERMINE WHETHER THE BULLETIN APPLIES TO YOUR VEHICLE.**

### **Global Technical Reference (GTR) Workshop Manual Information:**

Dealer access: https://hub.franchise.jaguar.com Internet access: http://www.jaguartechinfo.com

#### **Parts Information:**

#### **DESCRIPTION PART NUMBER QTY**

N/A

## **Warranty Information:** Warranty claims should be submitted quoting the information found in the table below.

This will result in payment of the stated time and, where applicable parts/miscellaneous expense codes as listed.

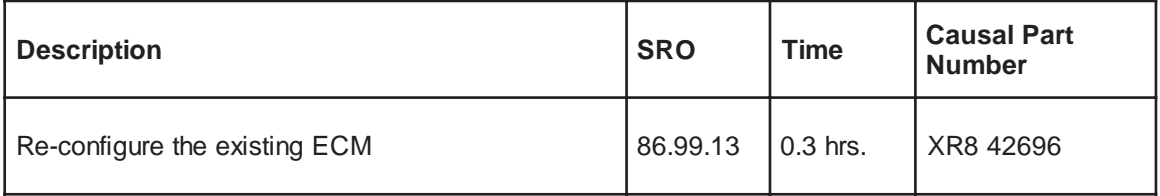

**Note:** Repair procedures are under constant review, and therefore repair times are subject to change. The times quoted here must be taken as guidance only. Always refer to DDW to obtain the latest repair time.